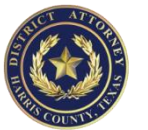

## **DA Portal General Instructions**

The DA Portal is accessed two ways: (1) direct ([https://web.dao.hctx.net\)](https://web.dao.hctx.net/) or (2) through the Harris County District Clerk's website. Using either method, you must first have an online account/login with the District Clerk. Note: You must be the attorney of record per the District Clerk's system before you will be able to access the portal for that case. When you open your criminal case, on the "summary" tab, you will see a link to the DA Portal.

## **DIRECT LINK**

[https://web.dao.hctx.net](https://web.dao.hctx.net/)

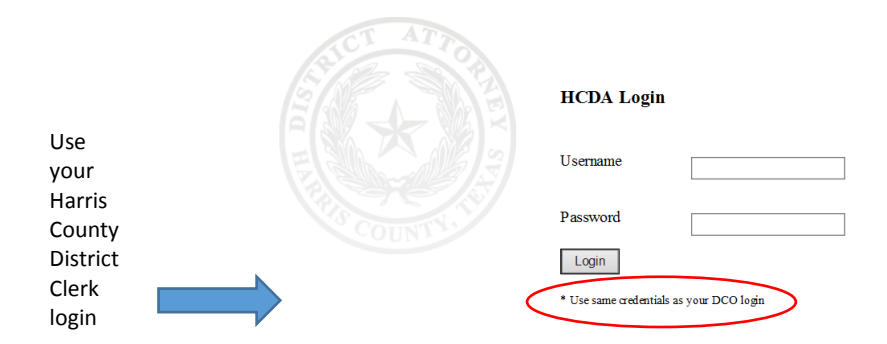

Once logged in, you will have a search screen within the DA Portal. You can search by name, cause, spn, and other fields. If you are not the attorney of record, your search will result in a message indicating no records found.

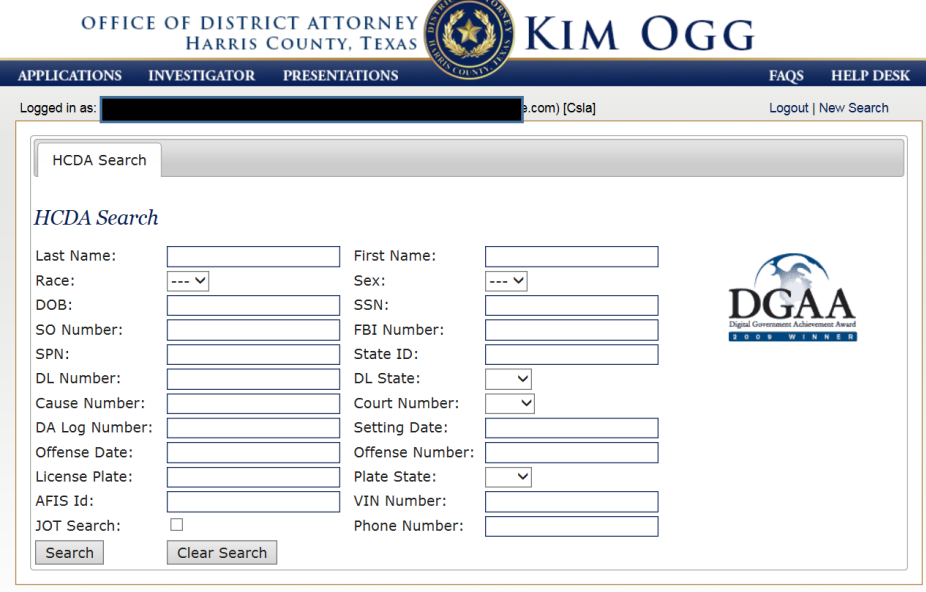

## **THROUGH THE CLERK'S WEBSITE**

Click on DA DEFENSE PORTAL as shown:

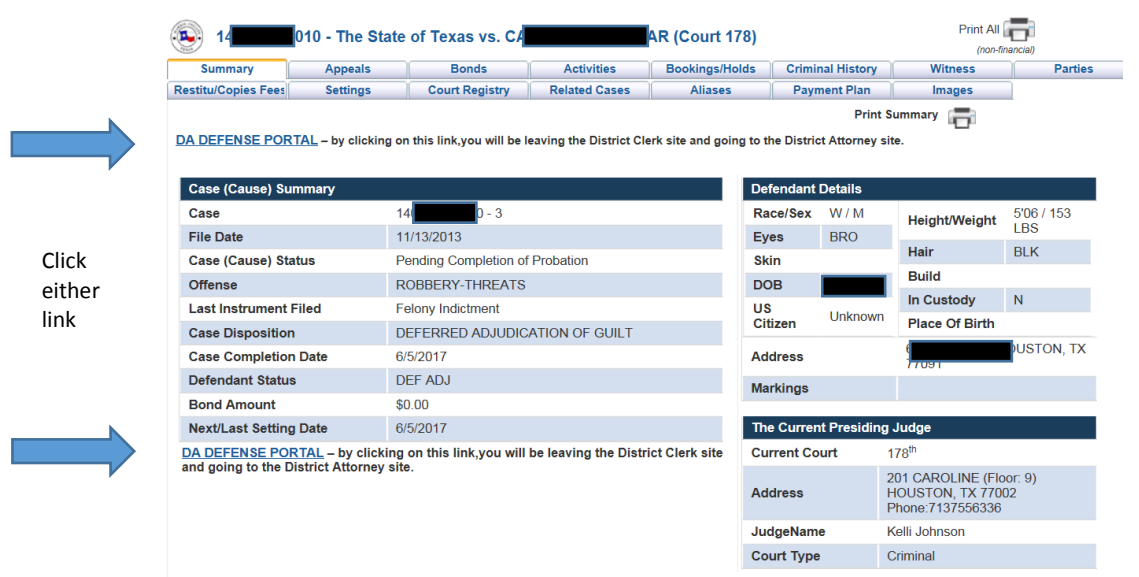

You will be asked to enter your credentials – this is the SAME email/user and password that you use for the District Clerk's website. You will then be able to view the case via the DA Portal:

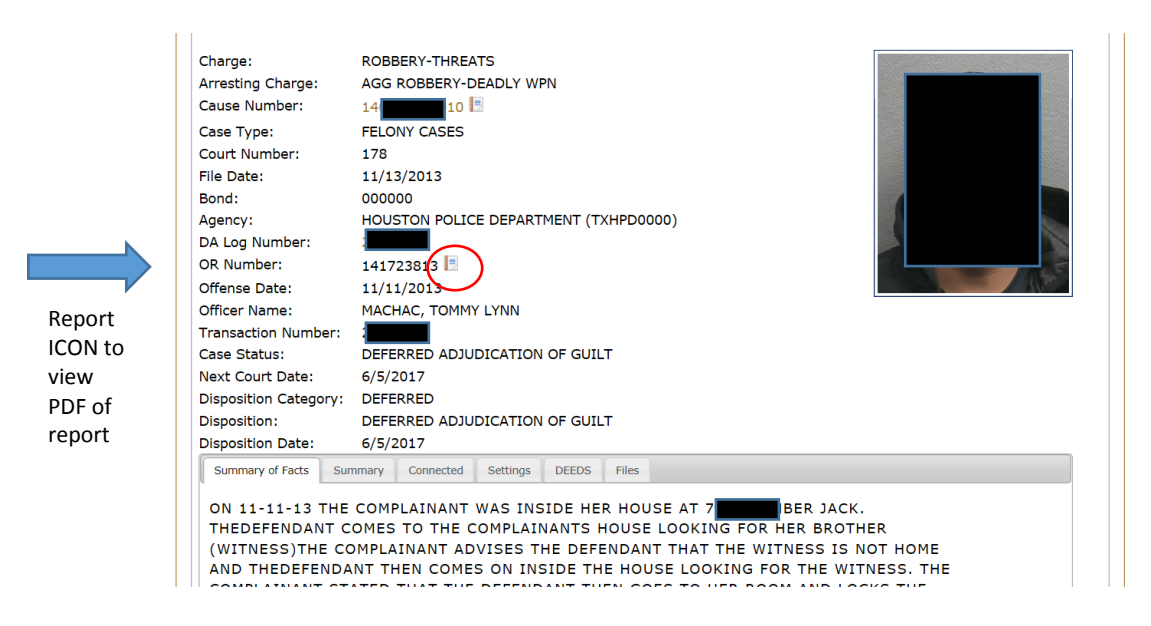

If the case is a Houston Police Department case, you can click on the report icon to view the current report and all entered supplements (so long as it is not a "confidential" file per HPD policy). The "summary of facts" tab gives you the DIMS summary. The "summary" tab is the District Clerk's JIMS information. "Connected" shows the parties. "Settings" is the District Clerk's JIMS information for court/docket settings. "DEEDS" will give you the District Clerk's public images for the file. And "Files" will be where you find your discovery.

Clicking the "Files" tab, will display a list of any available discovery items which you can open, view, or download.

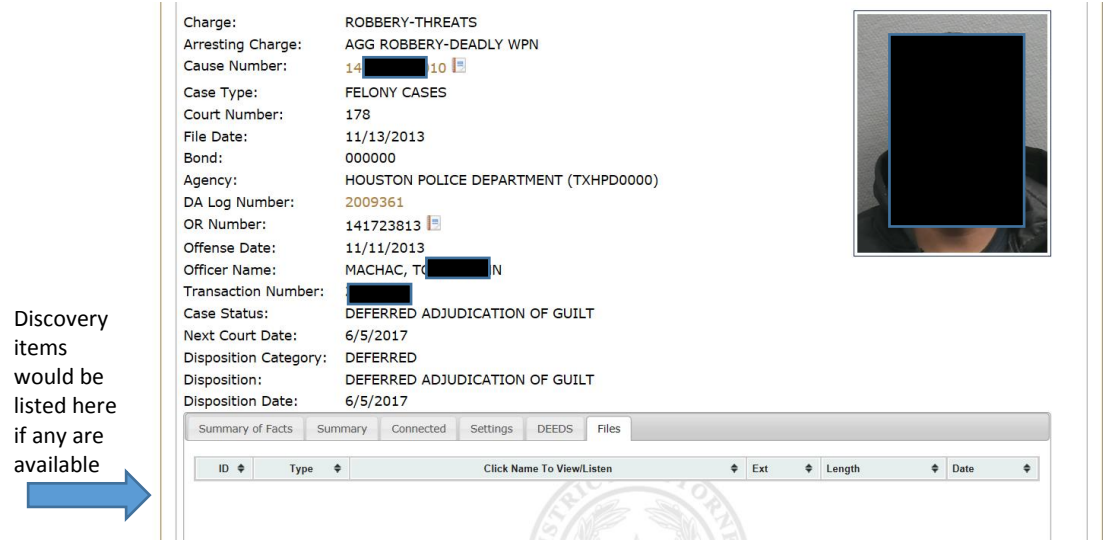

## **AUTOMATIC EMAIL NOTIFICATIONS**

As information is received, it is added to our eCase electronic case file. Once the item is in eCase, the prosecutor must review the items and mark each item as available to the defense before you will see it in the list of files. When items are made available to the defense, our system will generate an email notifying the attorney of record that new items are available.

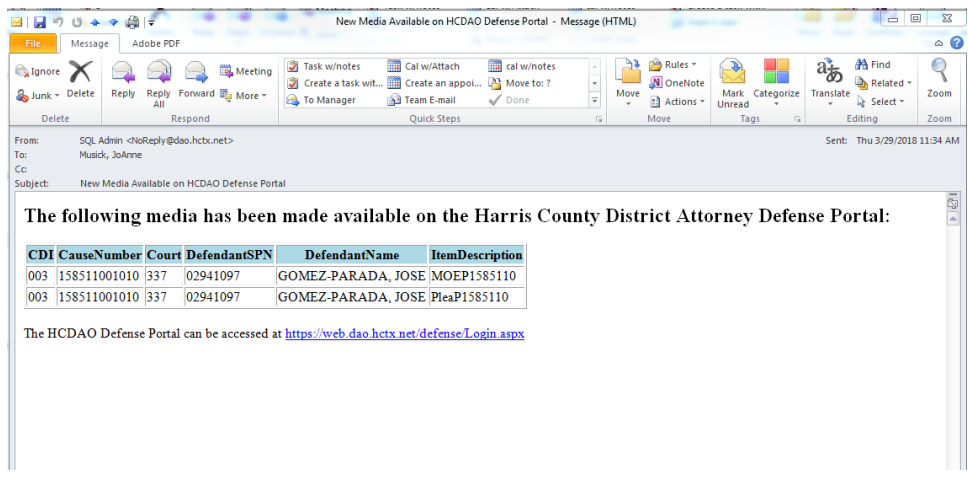

The email notifications are batched and sent once a day to avoid multiple emails, but the batched email will show you all items for all cases that are new. There is a link to the DA Portal in the email. If you use that link, you bypass the District Clerk's website and you log in directly to the DA Portal where you can then search for your case. Again, only the attorney of record will see information related to their cases. Any search that does not relate to a case in which you are the attorney of record will result in a return of no results for your query.